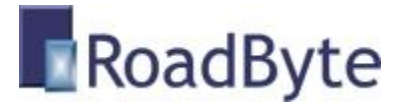

### RoadByte eID Framework

### *"Flexibele oplossing om de eID kaart aan te spreken vanuit .Net (en Delphi, Visual Basic, C++ etc)"*

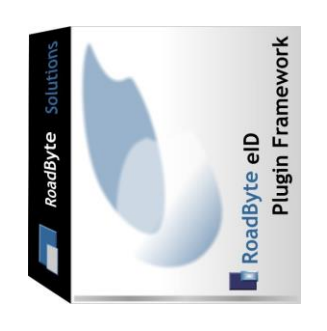

RoadByte BVBA stelt het **RoadByte eID Framework** product voor. Dit framework maakt het makkelijk om de eID kaart aan te spreken.

Ondersteunt meerdere interfaces:

- $\boxtimes$  Visual Studio .Net C#
- Delphi, Visual Basic, C++ etc (via COM)
- VBA scripting, Word, Excel, Access etc (via COM)

Het RoadByte eID Framework is beschikbaar op [www.roadbyte.com.](http://www.roadbyte.com/)

Several other eID products are also available from the web site, but this document will focus on the Framework and will explain how an organisation can use it to create e-ID enabled applications in a matter of days or weeks, not months.

#### **Unieke voordelen:**

- Geen middleware nodig: niet nodig om middleware van de overheid te installeren
- **Makkelijk:** basiskennis programmeren volstaat om de gegevens van de eID op te halen
- Snel: lees de eID gegevens uit in minder dan 1 seconde
- Ondersteunt meerdere kaartlezers
- Configureerbare eID Monitor: stel verschillende scenario's in voor elke aangesloten kaartlezer
- Te gebruiken vanuit de meeste Windows programmeeromgevingen: .NET, C++, Visual Basic, Delphi, Java, VBA (Office-basic), COM scripting, ...
- **Bepaalde velden van de eID kaart worden door het framework op een makkelijker manier** ter beschikking gesteld dan hoe ze op de kaart opgeslaan zijn. Zo zijn de verschillende onderdelen van het adres (straat, nummer, bus) ook apart op te halen.

# Type library

Het RoadByte eID framework wordt geleverd met een type library "rbscard.tlb" in deze locatie: C:\Program Files\RoadByte\eID Suite\TLB

Die bevat deze hiërarchie van interfaces om de gegevens van de kaart te bevragen

- Card
	- o Reader
	- o CardHolder
		- FirstName
		- FirstNames
		- LastName
		- Name
		- Address
			- Street
			- Number
			- City
			- …
		- Picture
		- $\blacksquare$
	- o …

# Gebruik in VBA (Word, Access, Excel scripts etc)

Private Sub btnReadCard\_Click()

 'Get RoadByte eID Framework Dim framework As IRbApplication Set framework = CreateObject("RoadByte.Application") framework.Open

 'Get card reader Dim cardreader As IRbCardReader Set cardreader = framework.ActiveCardReader

 'Check if card present If (cardreader Is Nothing) Then MsgBox "No card reader found" ElseIf (cardreader.Status <> csPresent) Then MsgBox "No card in reader" Else Dim cardholder As IRbPerson Set cardholder = cardreader.card.Holder

 'Update fields  $Me.Cells(10, 2) = cardholder.Name$  $Me.Cells(11, 2) = cardholder.Address.StrechtAndNumber$ Me.Cells(12, 2) = cardholder.Address.PostCode & " " & cardholder.Address.City End If

 'Always close framework when done framework.Close

End Sub

### Gebruik in Visual Studio

Maak een nieuw Windows Forms project aan in Visual Studio.

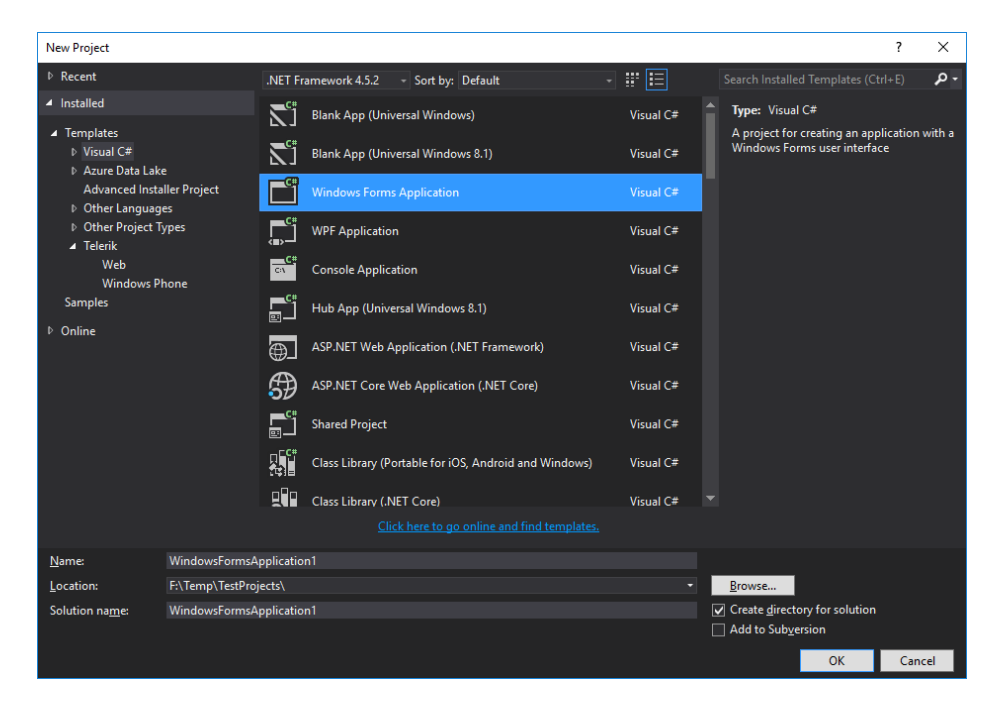

In de Project Explorer, rechterklik op "References" en kies "Add reference".

Selecteer "Browse" en ga naar deze folder:

• C:\Program Files\RoadByte\eID Suite\Bin

Voeg deze dlls toe:

- RoadByte.SmartCard.Components
- RoadByte.SmartCard.Framework
- RoadByte.SmartCard.Interop

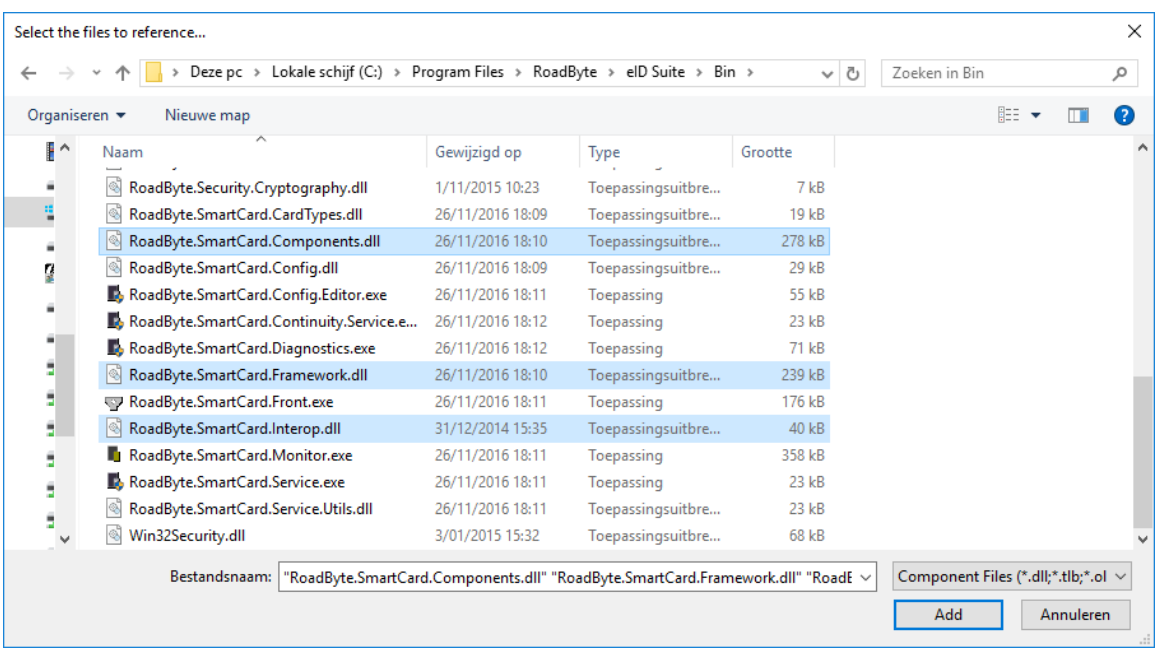

Klik de referenties open om de nieuwe dlls te zien:

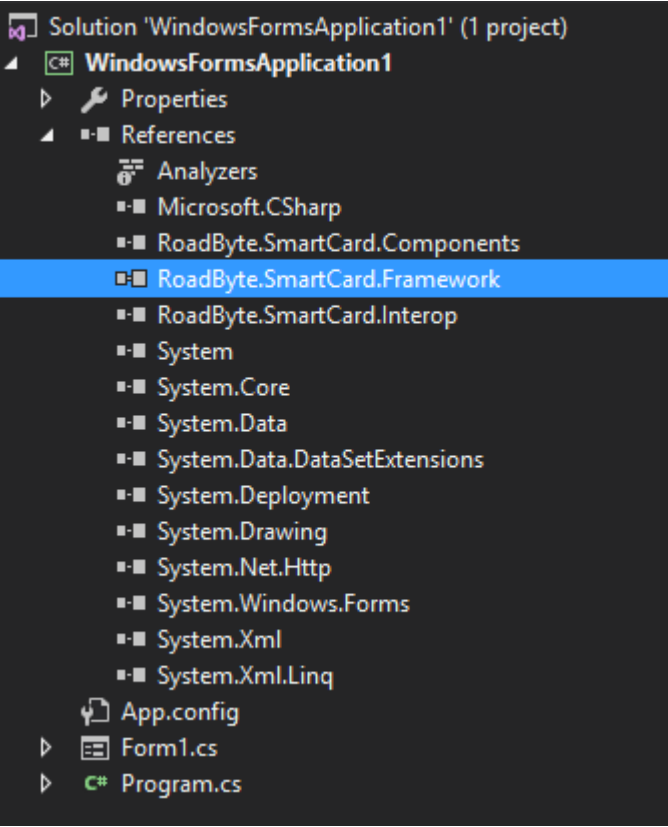

Belangrijk: rechterklik en selecteer "Properties" op elk van de 3 nieuwe referenties. In het properties scherm, zorg dat het veld "Embed Interop Types" op "False" staat:

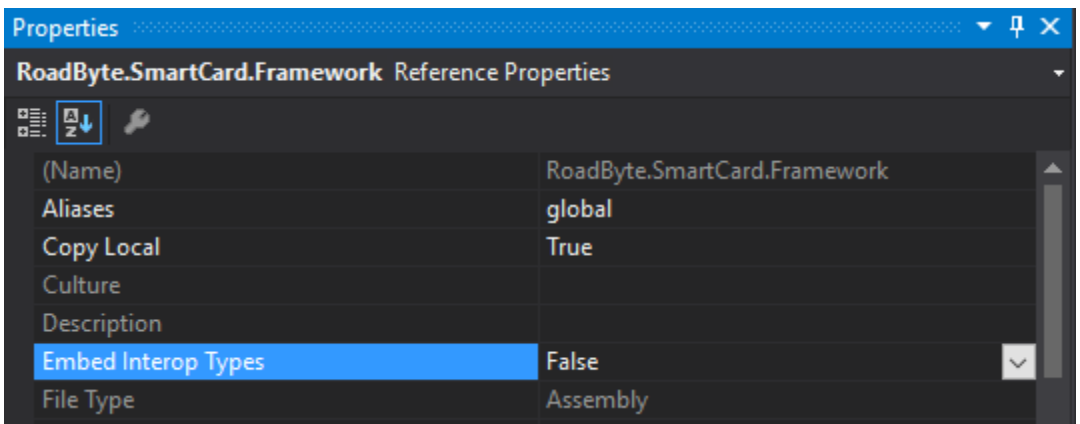

In de ToolBox (meestal links), rechterklik en kies "Add Tab" en voeg en tab genaamd "RoadByte" toe.

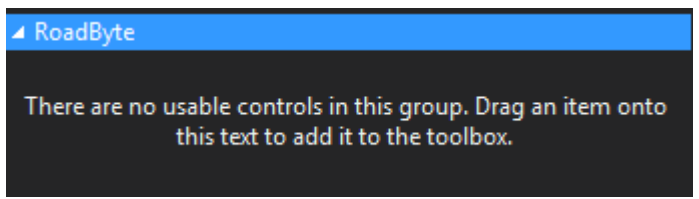

Rechterklik in deze toolbox en kies "Choose items".

Wacht even tot het scherm klaar is met componenten zoeken voor de tab ".Net Framework Components"

Klik op "Browse" en kies opnieuw deze dll:

• RoadByte.SmartCard.Components

Er zijn nu 2 componenten toegevoegd aan de RoadByte toolbox.

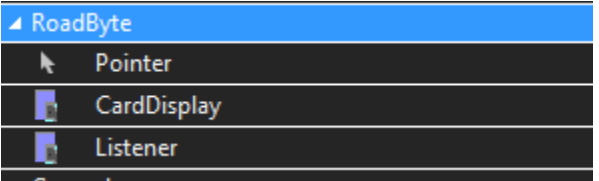

Open "Form1" van het project en sleep de Listener component er naartoe.

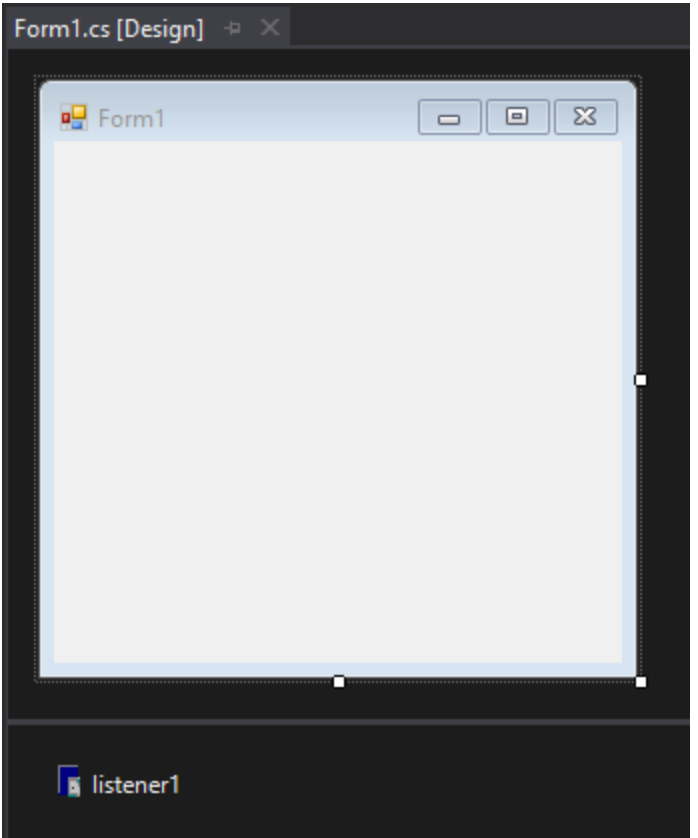

Rechterklik op "listener1" en kies "Properties".

In het properties scherm (meestal rechts onderaan) klik je op de bliksem om de events te tonen.

Dubbelklik op "CardInserted" om een nieuw event toe te voegen.

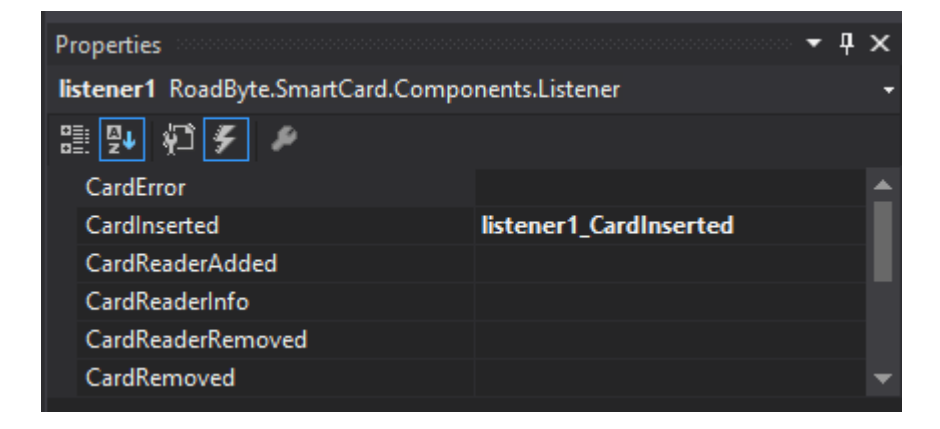

Tik dan de volgende lijn in het event:

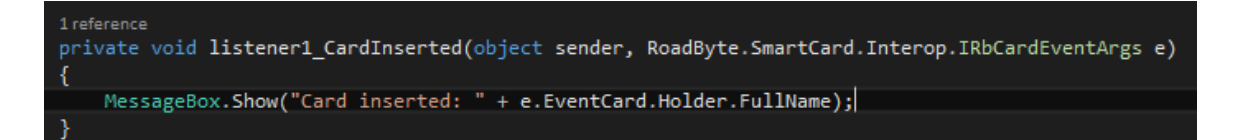

Run nu de applicatie en stop een eID kaart in de kaartlezer. Je krijgt nu een melding met de naam van de kaarthouder.

# **Installatie**

Dit product installeren kan als volgt:

- 1. Ga naar de website [www.roadbyte.com](http://www.roadbyte.com/) en klik op "Download eID Suite" om de software te downloaden
- 2. Verwijder eerst een eventuele andere versie van de RoadByte software (als die al eerder geïnstalleerd was)
- 3. Dubbelklik op het \*.exe bestand om de setup te starten. Klik telkens op "Ja" of OK" om de software te installeren.

De software is nu geïnstalleerd. U vindt een of meerdere nieuwe icoontjes in de taakbalk rechts onderaan:

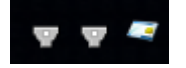

In het startmenu vindt u ook een aantal nieuwe shortcuts onder "Recent toegevoegd" of "RoadByte" of "eID Suite".

Mochten de shortcuts niet meteen zichtbaar zijn, dan vindt u de programma's ook in de folder "C:\Program Files\RoadByte\eID Suite"

### Meest gestelde vragen

*1. Wat is de kostprijs?*

Kijk op [www.roadbyte.com](http://www.roadbyte.com/) voor de prijs bij het product "eID Standard"

*2. Op hoeveel computers mag ik de software installeren als ik een licentie aangekocht heb?*

1 licentie is geldig voor 1 computer

*3. Ik krijg de fout "Onbekend kaarttype"*

Dit komt waarschijnlijk doordat de eID Middleware ook geïnstalleerd is op de PC. Sluit de eID Viewer af, en ook alle browservensters (die nog een eID applet actief kunnen hebben). Soms duurt het enkele minuten tot alle achtergrondtoepassingen ook echt gestopt zijn.

*4. Waar vind ik eID Monitor?*

Rechts onderaan in de taakbalk vindt u het icoontje van eID Monitor. Mogelijk moet u de taakbalk icoontjes openklappen of de taakbalk instellingen aanpassen zodat het icoontje altijd getoond wordt.

*5. Ik kan de instellingen van eID Monitor niet wijzigen*

Als je eID Monitor gewoon opstart, dan zijn de instellingen read-only. Sluit eID Monitor af, en start het programma op als administrator (rechterklik op de shortcut en kies "Run as administrator")

#### Probeer gratis en zonder risico

Wij geloven in het *try before you buy* principe en daarom kunt u onze produkten 30 dagen gratis proberen. Dit product is beschikbaar op [www.roadbyte.com.](http://www.roadbyte.com/)

### Prijzen en licenties

RoadByte eID Framework is slechts 1 onderdeeltje van de "RoadByte eID Standard" suite van producten. Andere onderdelen bieden bijvoorbeeld de mogelijkheid om de eID kaart te tonen, af te drukken etc.

Consulteer de RoadByte website voor de recentste prijzen. Een licentie geeft recht om het product te gebruiken op 1 PC.

De prijzen zijn eenmalig en geven gedurende 1 jaar recht op gratis support en upgrades. Na 1 jaar kan u deze termijn telkens verlengen tegen 25% van de aankoopprijs. Ook als u niet verlengt blijft u het recht behouden om de software verder te gebruiken.

#### Over RoadByte BVBA

RoadByte BVBA is een softwarebedrijf uit Brugge. We bieden oplossingen voor de Belgische elektronische identiteitskaart aan. Contacteer ons ook voor eID oplossingen op maat.

Bezoek ook eens onze website op [http://www.roadbyte.com](http://www.roadbyte.com/) voor nog meer eID producten en diensten!